# **Parent Portal: Manage student absences (Primary only)**

**support.schoolbytes.education**[/hc/en-us/articles/5712649658895-Parent-Portal-Manage-student-absences-](https://support.schoolbytes.education/hc/en-us/articles/5712649658895-Parent-Portal-Manage-student-absences-Primary-only-)Primary-only-

### **Articles in this section**

- [Parent Portal: Syncing the calendar to your phone or device](https://support.schoolbytes.education/hc/en-us/articles/6224146841999-Parent-Portal-Syncing-the-calendar-to-your-phone-or-device)
- [Parent Portal: Managing forms in the parent portal](https://support.schoolbytes.education/hc/en-us/articles/6202951238031-Parent-Portal-Managing-forms-in-the-parent-portal-)
- [Parent Portal: Set up your parent portal account](https://support.schoolbytes.education/hc/en-us/articles/5184859634191-Parent-Portal-Set-up-your-parent-portal-account)
- [Parent Portal: Make a payment](https://support.schoolbytes.education/hc/en-us/articles/5186380941583-Parent-Portal-Make-a-payment)
- [Parent Portal: Use your credit to make a payment](https://support.schoolbytes.education/hc/en-us/articles/5288897439119-Parent-Portal-Use-your-credit-to-make-a-payment)
- [Parent Portal: View payment history](https://support.schoolbytes.education/hc/en-us/articles/5288671276559-Parent-Portal-View-payment-history)
- [Parent Portal: Request a refund for an excursion](https://support.schoolbytes.education/hc/en-us/articles/5288627305359-Parent-Portal-Request-a-refund-for-an-excursion)
- [Parent Portal: Provide consent and payment for an excursion](https://support.schoolbytes.education/hc/en-us/articles/5288567801999-Parent-Portal-Provide-consent-and-payment-for-an-excursion)
- [Parent Portal: Give consent for an event](https://support.schoolbytes.education/hc/en-us/articles/5288429062799-Parent-Portal-Give-consent-for-an-event)
- [Parent Portal: Manage student absences \(Primary only\)](https://support.schoolbytes.education/hc/en-us/articles/5712649658895-Parent-Portal-Manage-student-absences-Primary-only-)

[See more](https://support.schoolbytes.education/hc/en-us/sections/4414095645839-Parent-Guides) Last updated: February 28, 2023

**Your school uses School Bytes to help manage student absences that can be accessed via a parent portal. The School Bytes parent portal enables you to view all your children in one portal and provide a response for any student absences that have been recorded by the school. The parent portal also allows parents to provide details of a planned absence if the absence details are known in advance for example, a scheduled medical appointment.**

Once your portal has been activated, you can use it to give consent for events, process online payments, manage absences and view the school calendar.

[To set up your parent portal, follow the steps in the guide Parent Portal: Set up your](https://support.schoolbytes.education/hc/en-us/articles/5184859634191) parent portal account.

### **Detailed steps**

**1. Open the parent portal link – <https://portal.schoolbytes.education/auth/login>– and log in to your portal.**

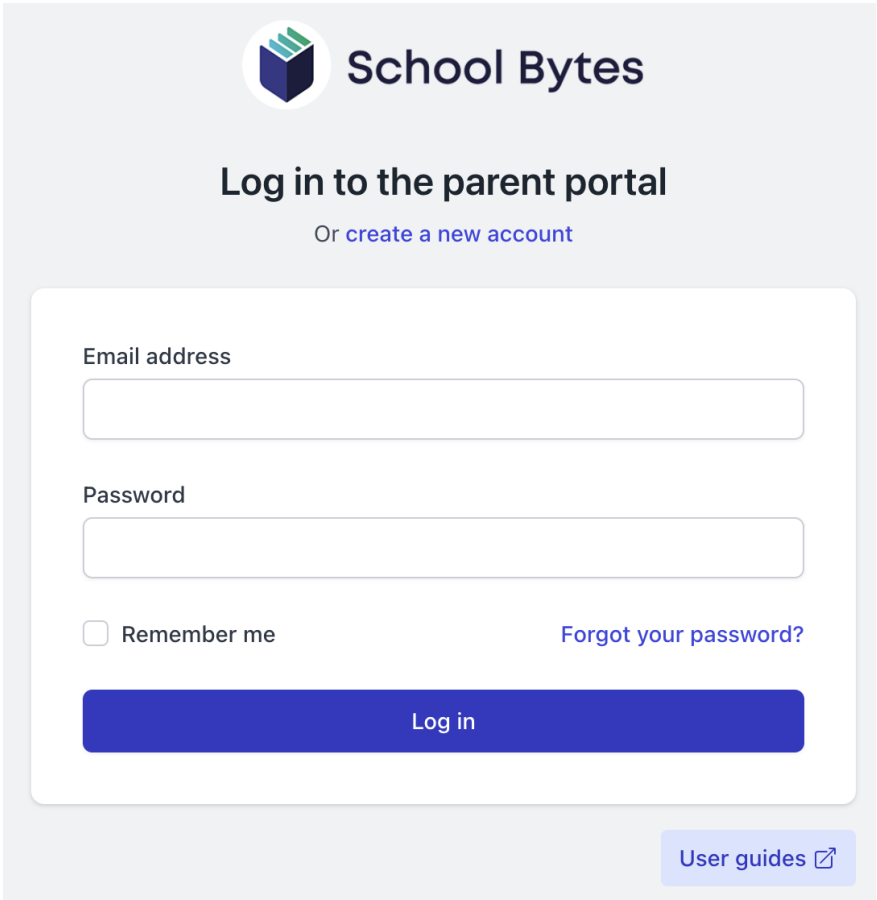

**2. Select attendance from the navigation bar.**

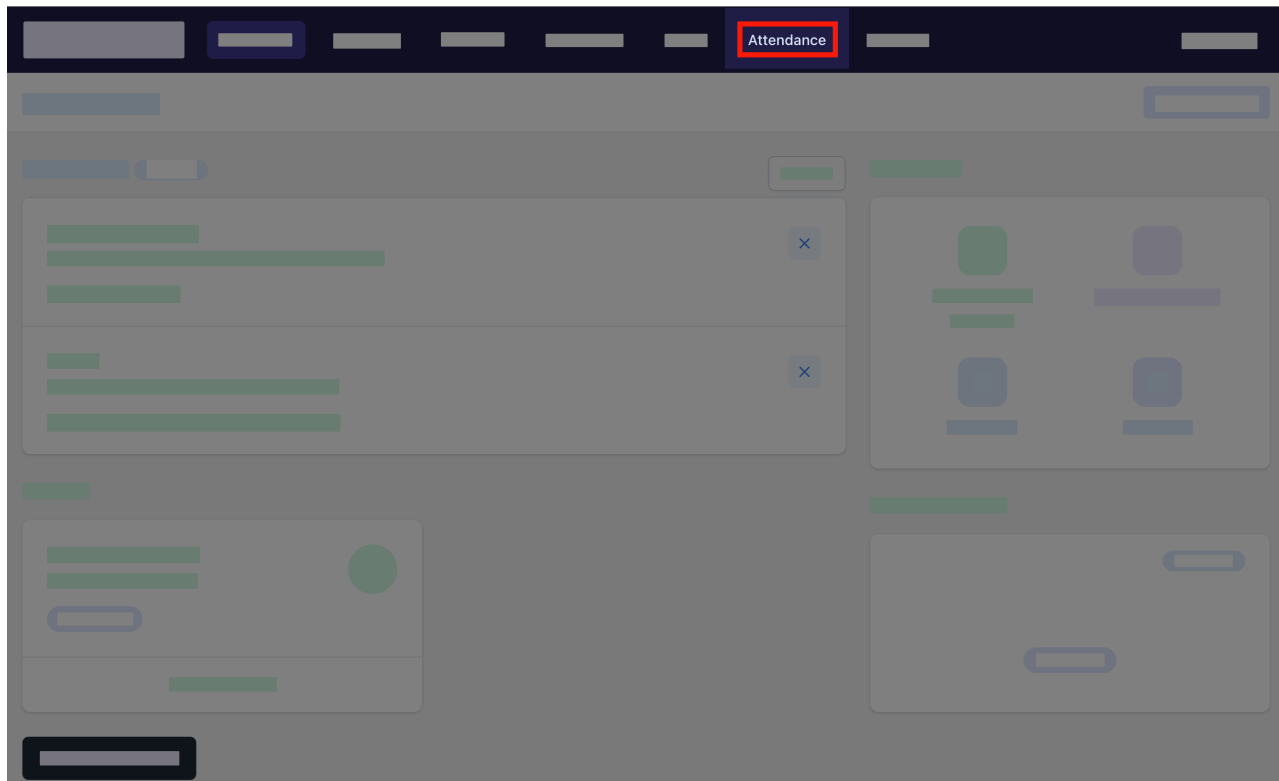

## **Unexplained absences**

### $\blacktriangleright$  Details

### **Further assistance**

If you have any questions relating to this article please raise a [support ticket](https://online.schoolbytes.education/sso/zendesk_jwt?brand_id=756007&locale_id=1&return_to=https%3A%2F%2Fsupport.schoolbytes.education%2Fhc%2Fen-us%2Frequests%2Fnew) or email us at [support@schoolbytes.education](mailto:support@schoolbytes.education).